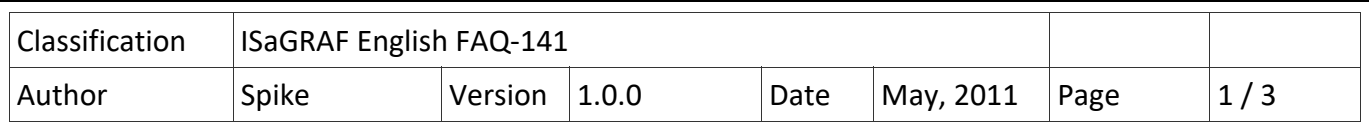

## **iP‐8xx7/uPAC‐7186EG/I‐8xx7/I‐8xx7‐80 provide the Flash memory write protect feature.**

Before enabling the Flash memory write‐protect, user must completely download the ISaGRAF program and make sure the system work well. When the Flash memory status is write‐protected, user can not update the ISaGRAF driver and ISaGRAF program for protecting the Flash memory from any environment disturbance.

## **Providing the hardware and software write‐protect for the Flash memory:**

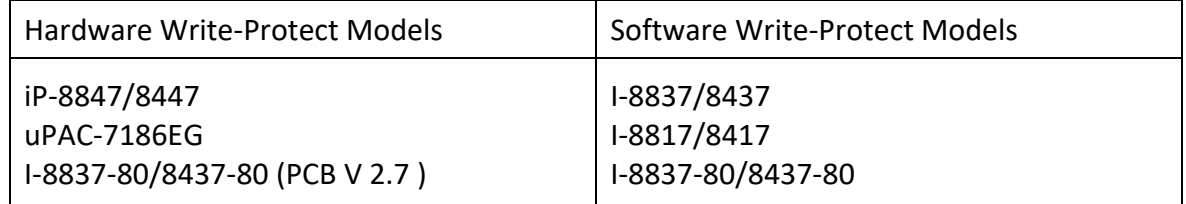

## **Hardware Write‐Protect Method:**

iPAC‐8xx7 : Power off the iP‐8xx7, change the switch on control panel to "lock" position to protect the Flash memory.

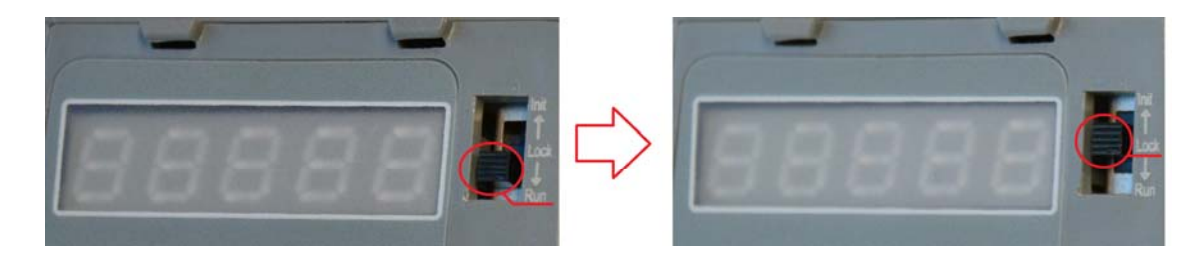

uPAC‐7186EG : Power off the uPAC‐7186EG, open the cover and find out the jumper(JP12). Then put the JP12 in "Lock" position to protect the Flash memory.

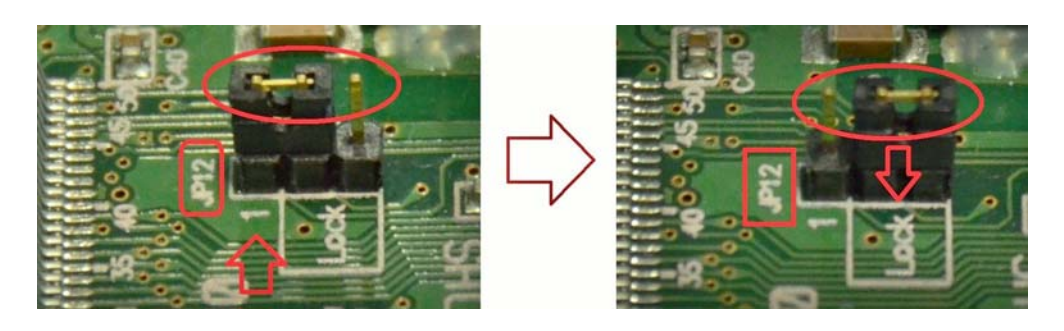

ICP DAS Co., Ltd. Technical document

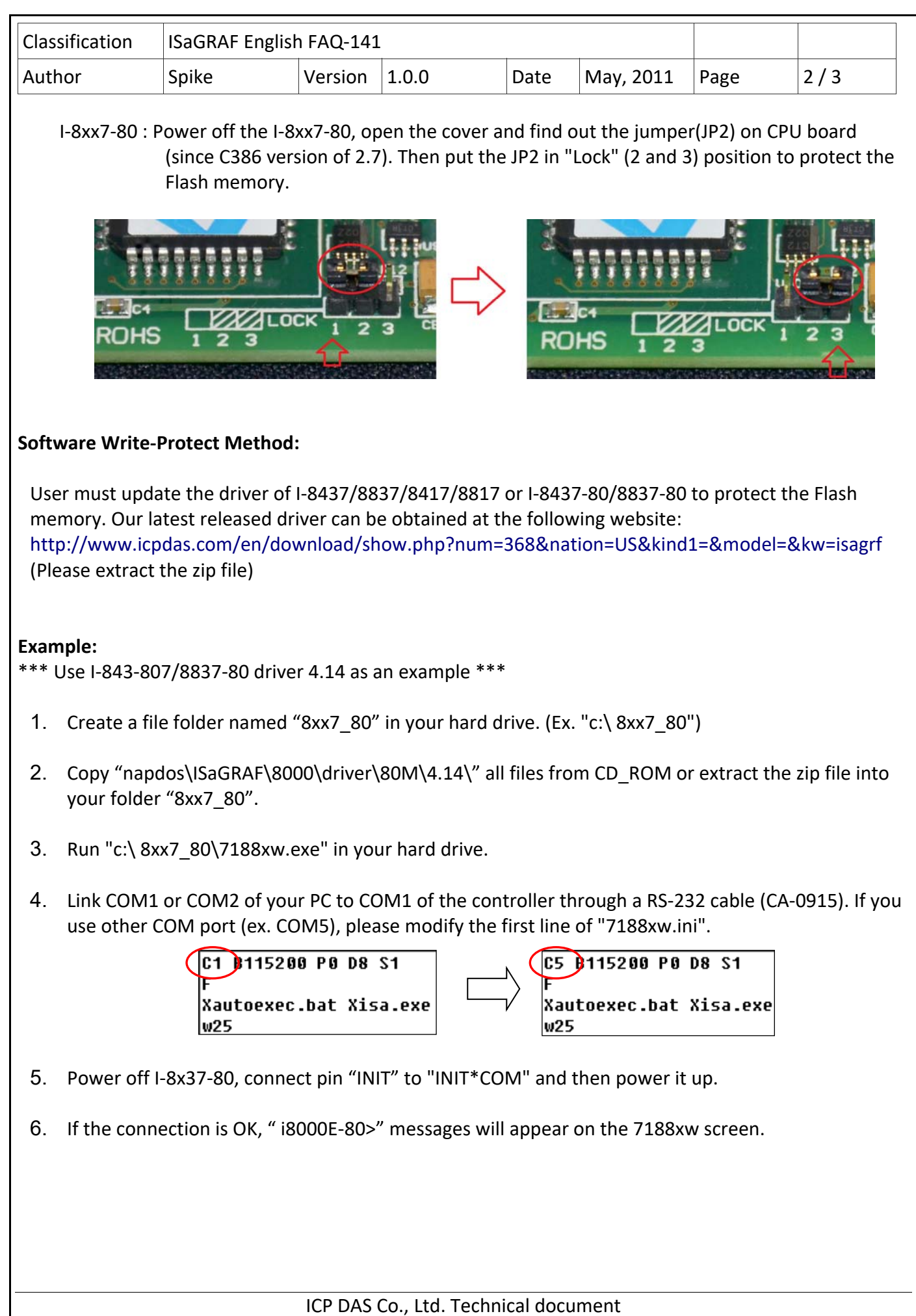

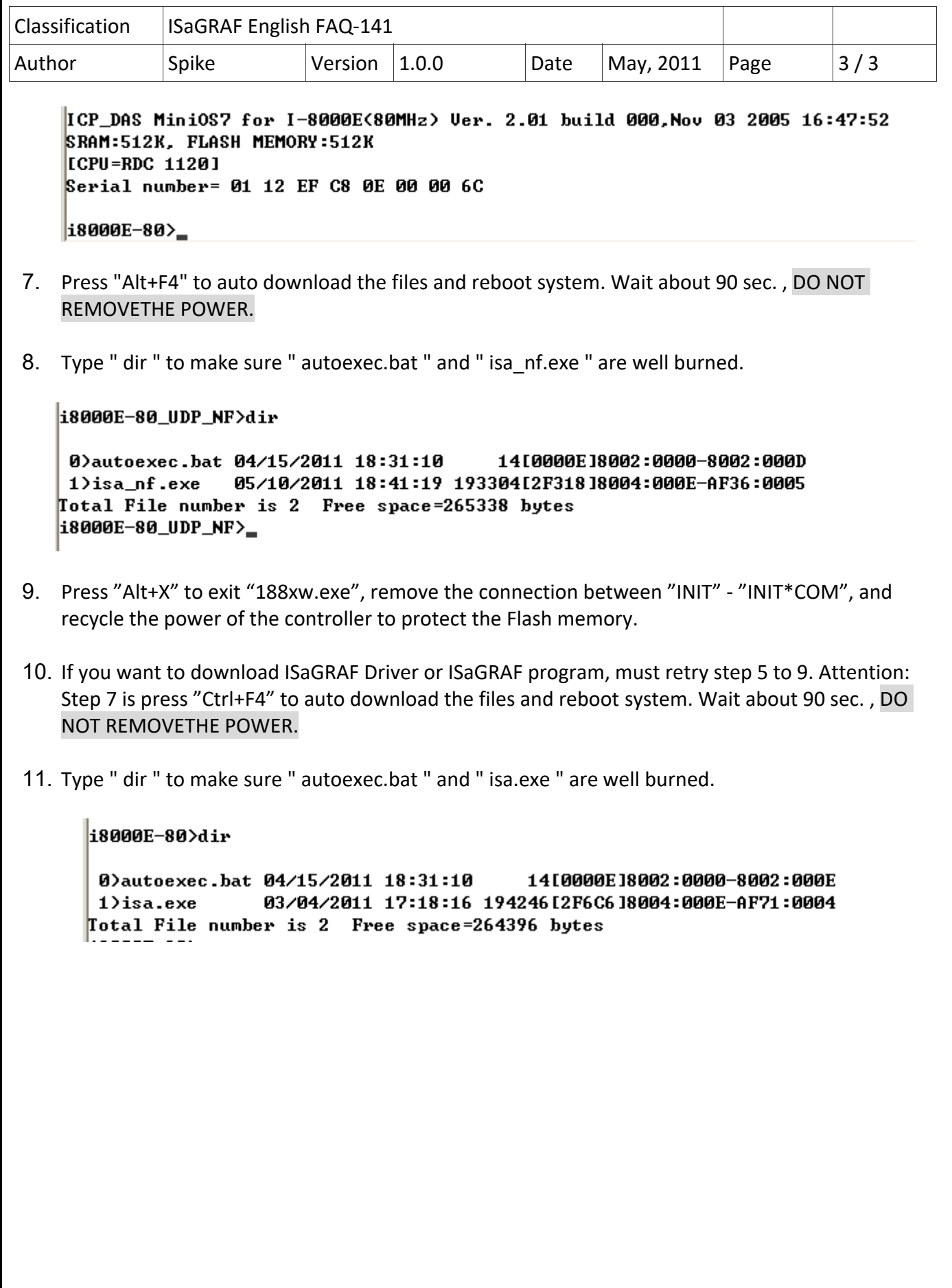

ICP DAS Co., Ltd. Technical document